# **Control protocol for Power supply**

Power supply can be connected to PC by the DB9 plug on the rear panel via 3311 or 3312 adapter. The following instructions can help you to know how to control the power supply by PC.

# A. Default Serial Communications Port Settings

You can set the communication baudrate and the address of the power supply using the keyboard.

- 1.Address: (0-31) 00h-FEh
- 2.Baud rate: 9600 (4800, 9600, 19200, 38400)
- 3.Data bits: 8
- 4. Stop bitd: 1
- 5. handshake: None

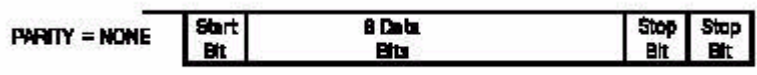

# B. DB9 Serial interface

The output of DB9 interface in the rear back of the unit is TTL, and you have to use 3311 or 3312 adapter to connect it to the PC Com port.

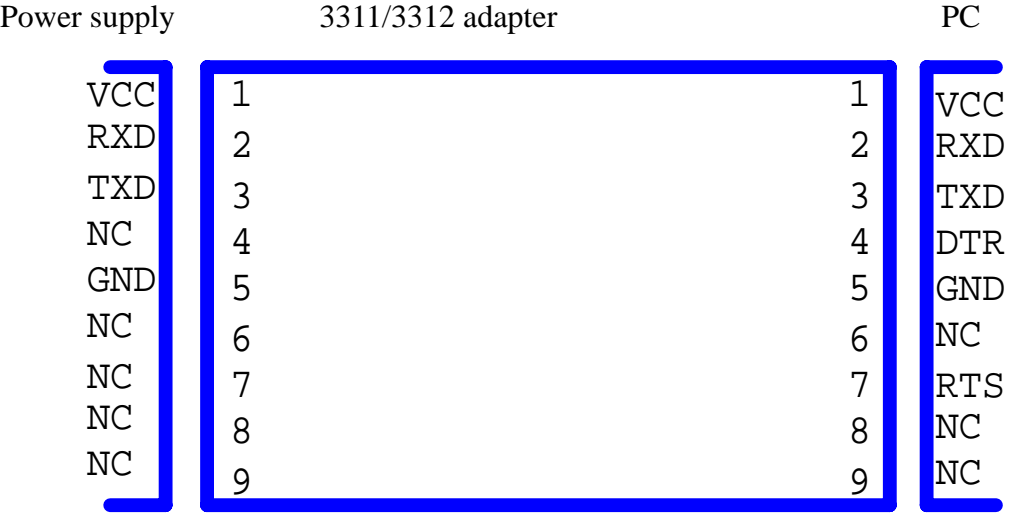

C. Frame format(applies to both transmitted and received date)

# The frame length is 26 bytes with the following format:

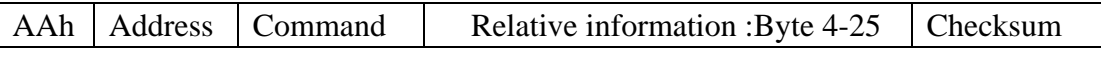

Description of frame bytes:

- 1) The first byte of the frame is always AAh
- 2) The second byte is the power supply address(00h to FEh as set using front panel menu)
- 3) The third byte is the instrument control command
	- These are the possible commands:
- a) 80h------Set max current, max power and set-value.
- b) 81h------Read current, voltage, power and power supply's state. The states include ON/OFF, over current and over power status of the power supply.
- c) 82h------To control the ON/OFF state of the power supply.
- d) 83h------Set the protection state of power supply.
- e) 84h------Read the protection state of power supply.
- f) 85h------Demarcate the power command.
- g) 86h------Return the actual output voltage to power supply .
- h) 87h------Demarcate the current command.
- i) 88h------Return the actual output voltage to power supply.
- j) 89h------Set the demarcating information of power supply.
- k) 8Ah------Read the demarcating information.
- l) 8Bh------Set the serial number of power supply.
- m) 8Ch------Read the serial number, product model and software version of the power Supply.
- n) 12h-------Check.
- 4)If you want to control the output of the power supply by PC, you have to set the power supply at PC control state, and the command is 82h. If you want to demarcate the output of the power supply and set the demarcating information and serial number of the power supply, you have to set the protection status to OFF first.

5)Byte26 is the checksum obtained by adding the values of the previous 25 bytes.

# D. Command Descriptions

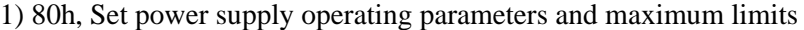

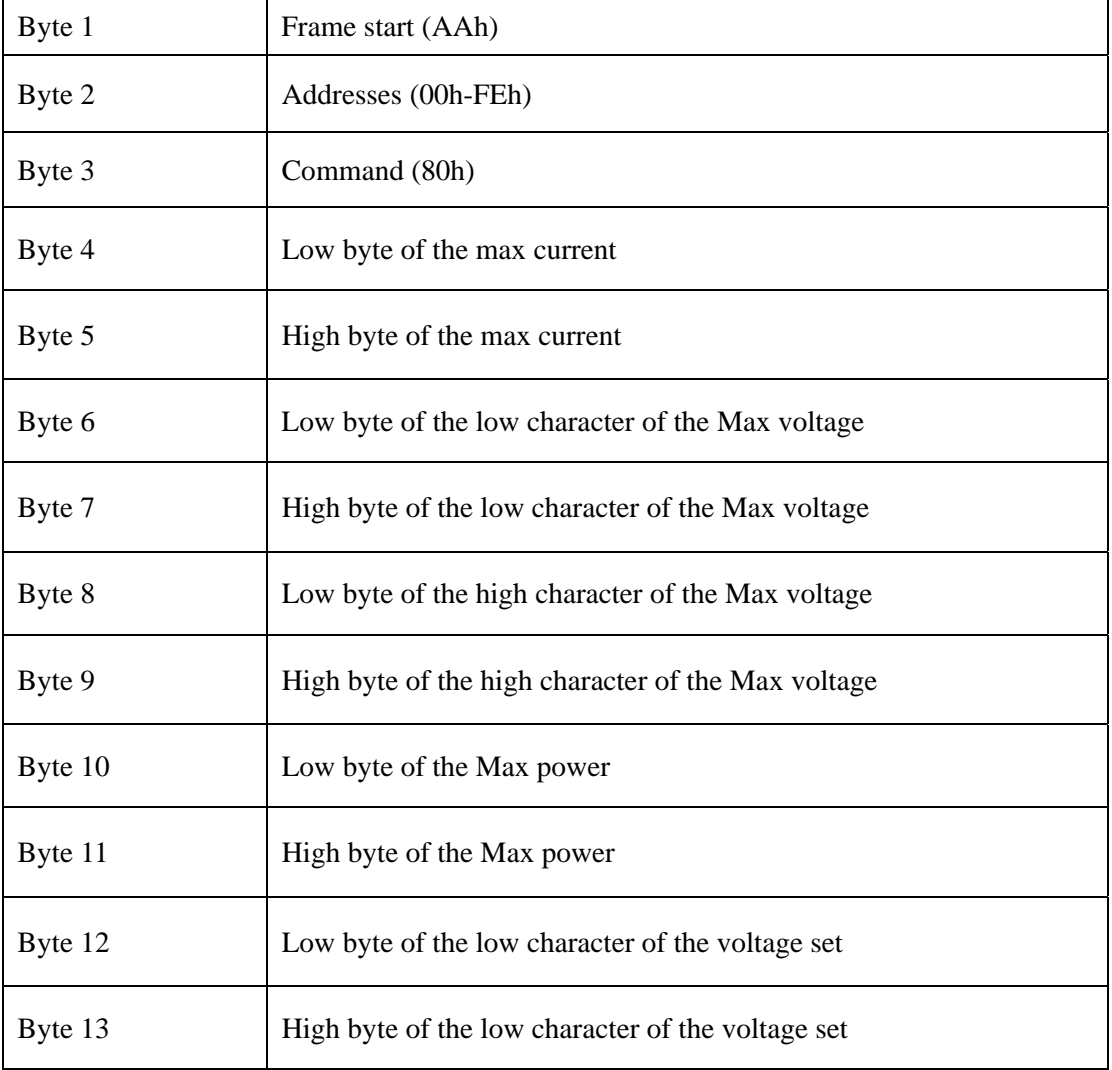

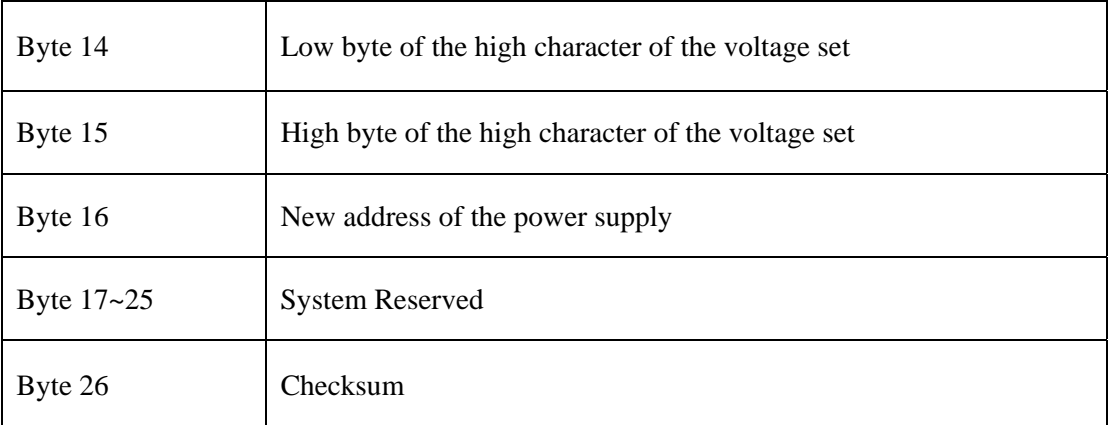

The set-values for current, power are all expressed by two bytes.The set voltage is expressed by four bytes. The low byte is sent first.

For example: The current value 3589h is specified by the following sequence;

89h 35h

The voltage range of 0-36V is represented by an integer in the range of 0-36000mV The current range of 0-3A is represented by an integer in the range of 0-3000mA The power range of 0-108W is represented by an integer in the range of 0-108W

| Byte 1  | Frame start (AAh)                                |
|---------|--------------------------------------------------|
| Byte 2  | Address (00h-FEh)                                |
| Byte 3  | Command (81h)                                    |
| Byte 4  | Low byte of current                              |
| Byte 5  | High byte of current                             |
| Byte 6  | Low byte of the low character of the voltage     |
| Byte 7  | High byte of the low character of the voltage    |
| Byte 8  | Low byte of the high character of the voltage    |
| Byte 9  | High byte of the high character of the voltage   |
| Byte 10 | Low byte of power                                |
| Byte 11 | High byte of power                               |
| Byte 12 | Low byte of Max current                          |
| Byte 13 | High byte of Max current                         |
| Byte 14 | Low byte of the low character of the Max voltage |

2)81h,Read the current, voltage, power value and the status of the power supply

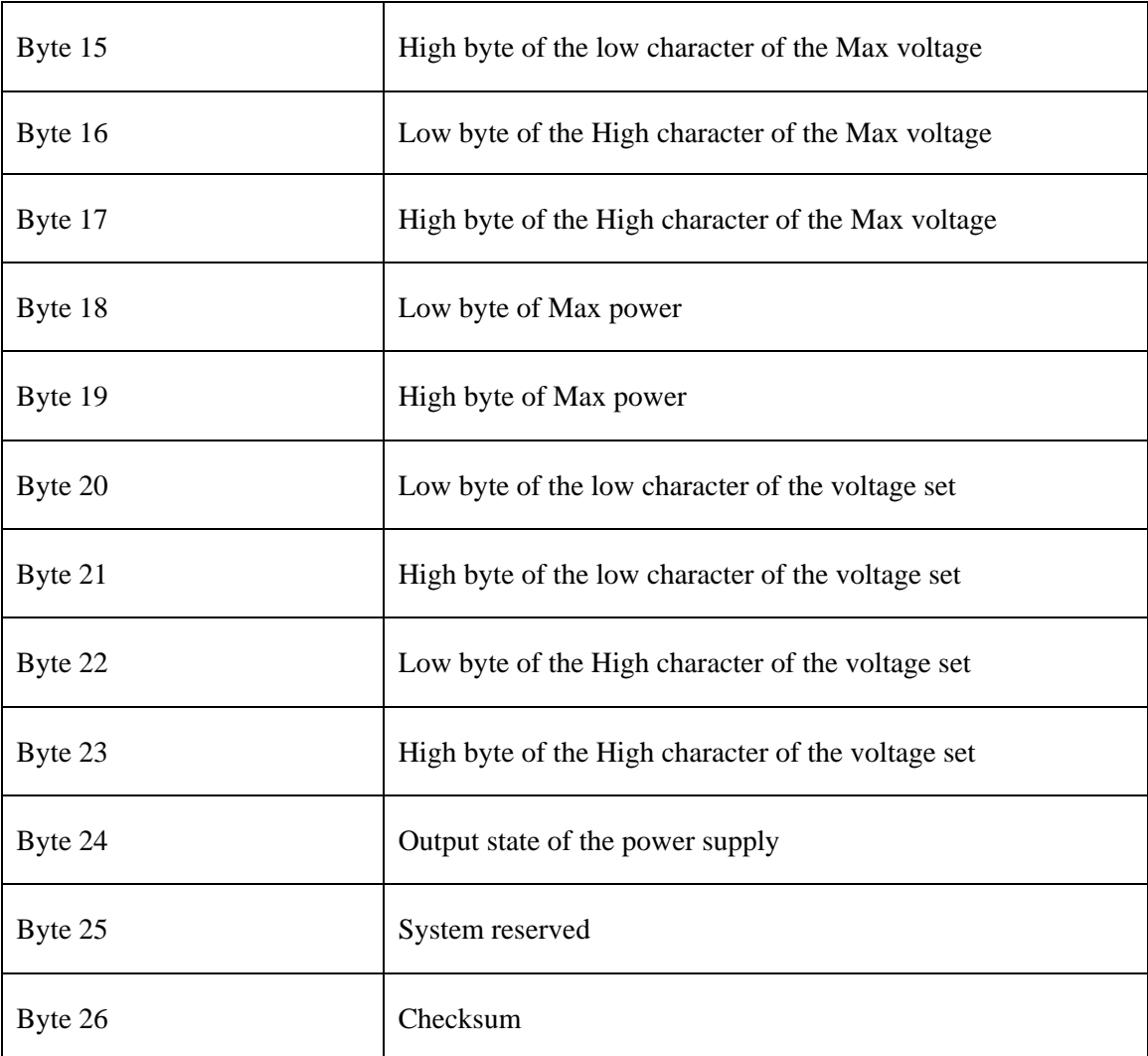

The output state of the power supply is revealed by the individual bits of byte 24:

From high to low

 $b7 \mid b6 \mid b5 \mid b4 \mid b3 \mid b2 \mid b1 \mid b0$ 

b0: 0=output OFF;1=output ON

b1: 0=current acceptable;1=excessive current

b2: 0=power acceptable;1=excessive power

b3: 0=local (front panel) control;1=remote (PC) control

# 3) 82h,Control the ON/OFF status of the power supply

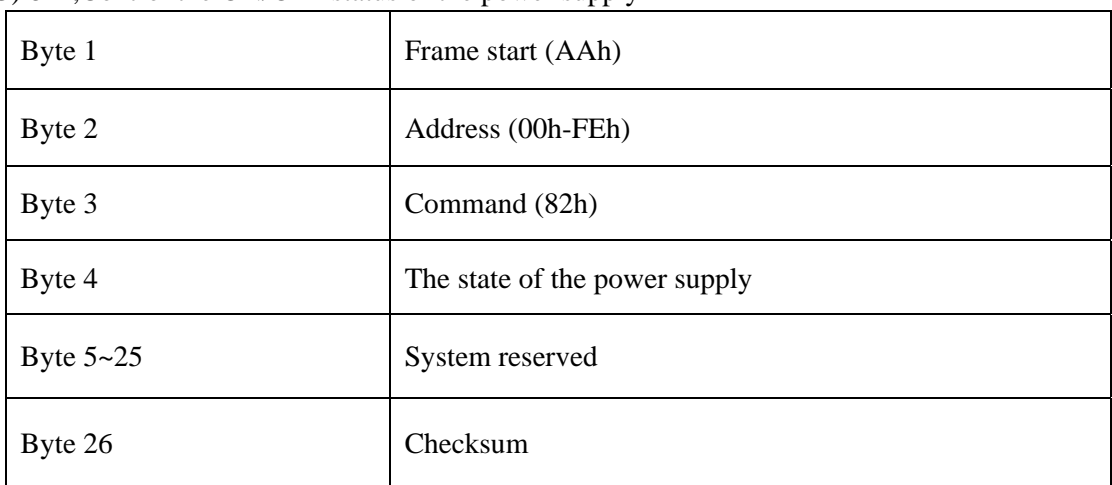

The desired state of the power supply is specified by the individual bits of byte 4.

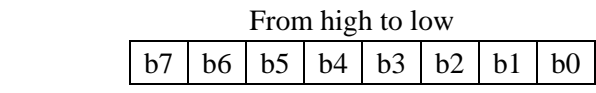

b0: 0=output OFF;1=output ON

b1: 0=go to local mode (front panel control); 1=go to remote control (PC in control)

Notes: Only under the situation of PC controlling, you can set the parameters of the power.

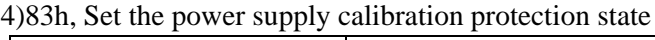

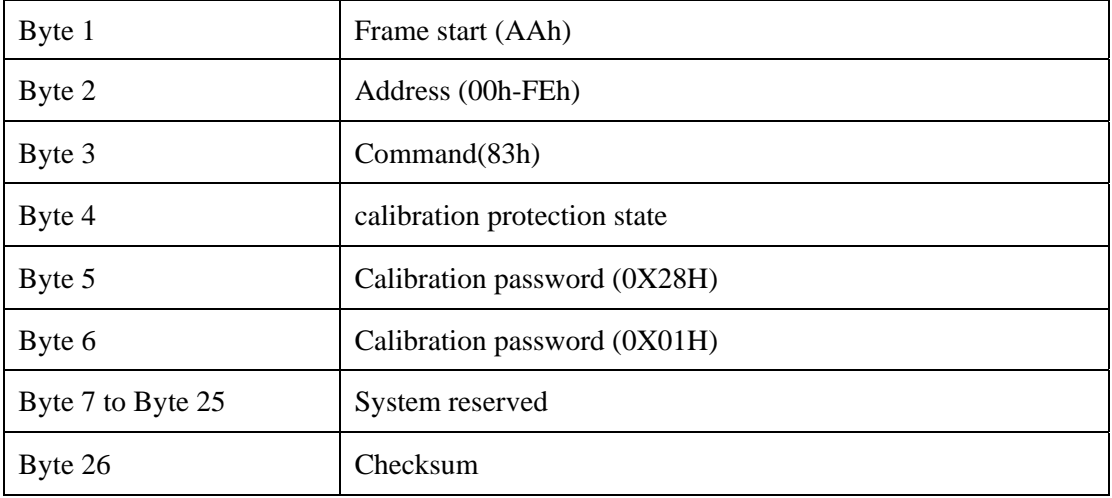

Calibration protection state is specified by one byte. The definition of each bit unit is as the following:

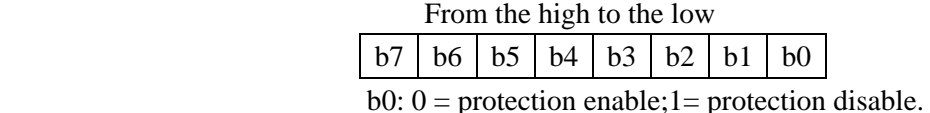

## 5) 84h, Read the power supply calibration protection state

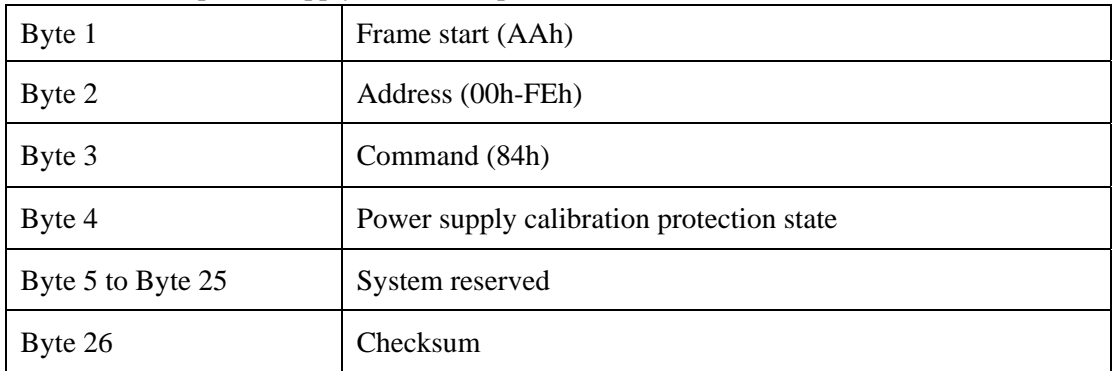

Calibration protection state is specified by one byte. The definition of each bit unit is as the following:

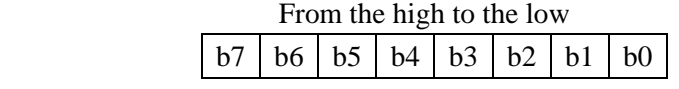

b0: 0=protection enable; 1= protection disable

6) 85h, Calibrate the voltage of the power supply

| Byte 1 | Frame start (AAh)                 |
|--------|-----------------------------------|
| Byte 2 | Address (00h-FEh)                 |
| Byte 3 | Command (85h)                     |
| Byte 4 | Voltage calibration point $(1-4)$ |

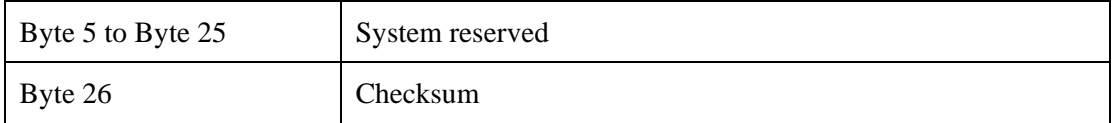

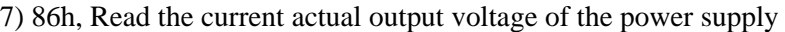

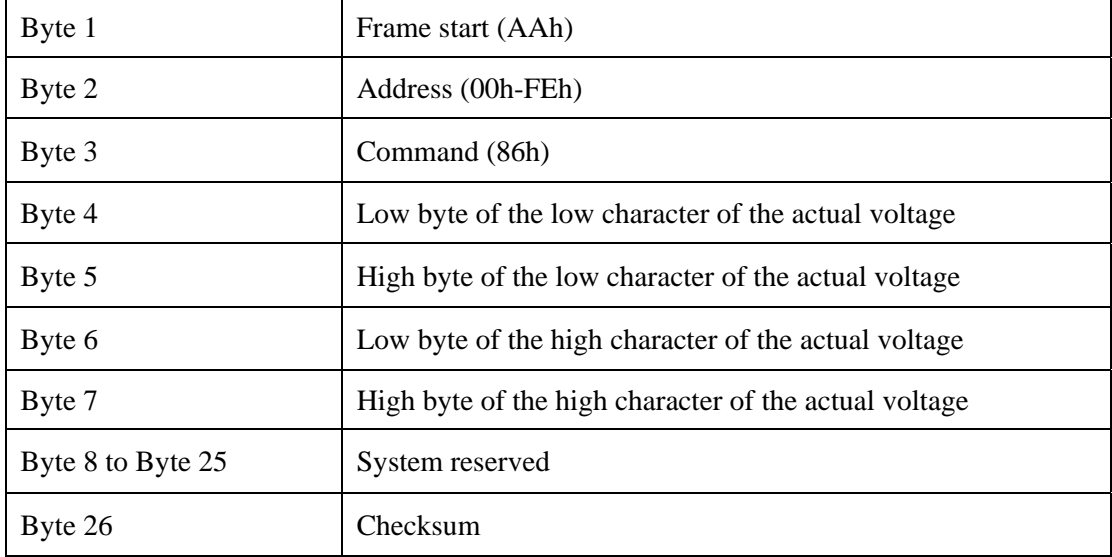

# 8) 87h, Calibrate the current of the power supply

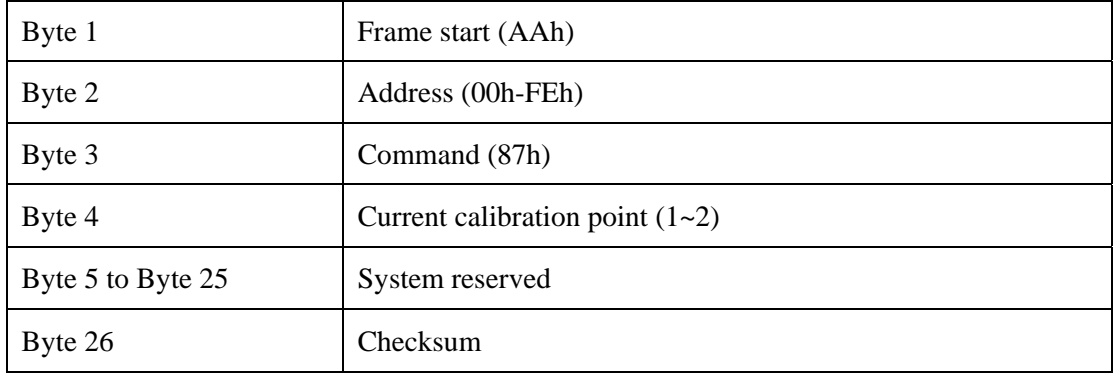

# 9) 88h, Read the actual output current of the power supply

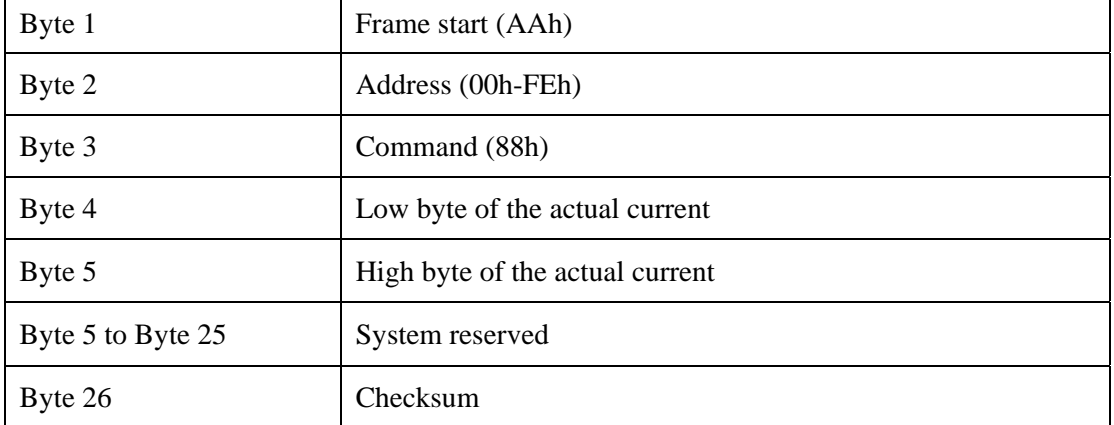

# 10) 89h, Set the calibration information of the power supply

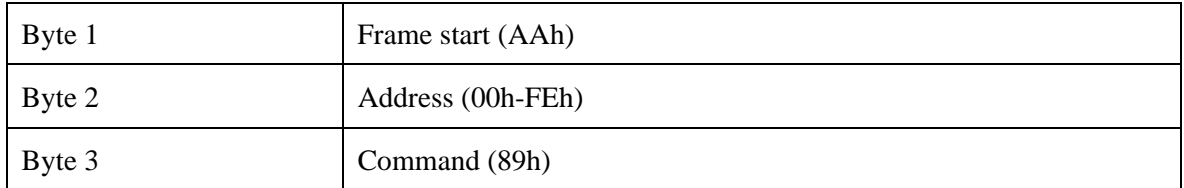

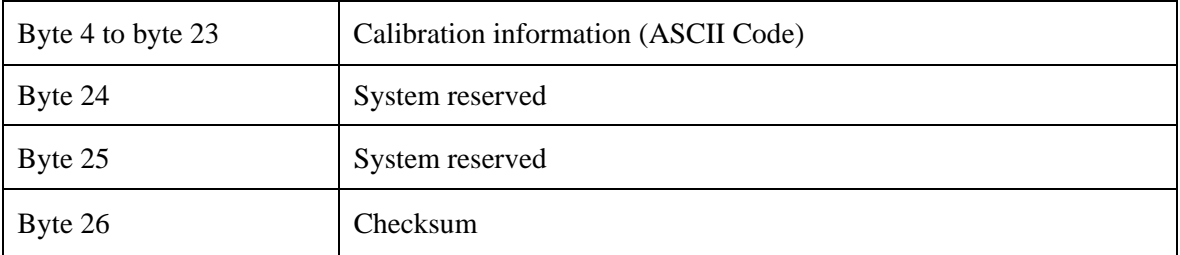

## 11) 8Ah, Read the calibration information of the power supply

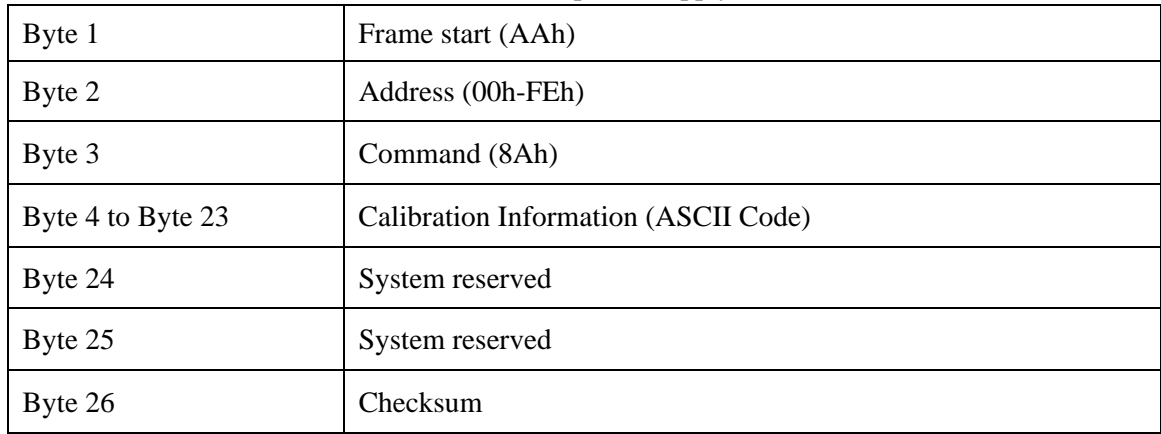

# 12) 8Bh, Set the serial No of the power supply

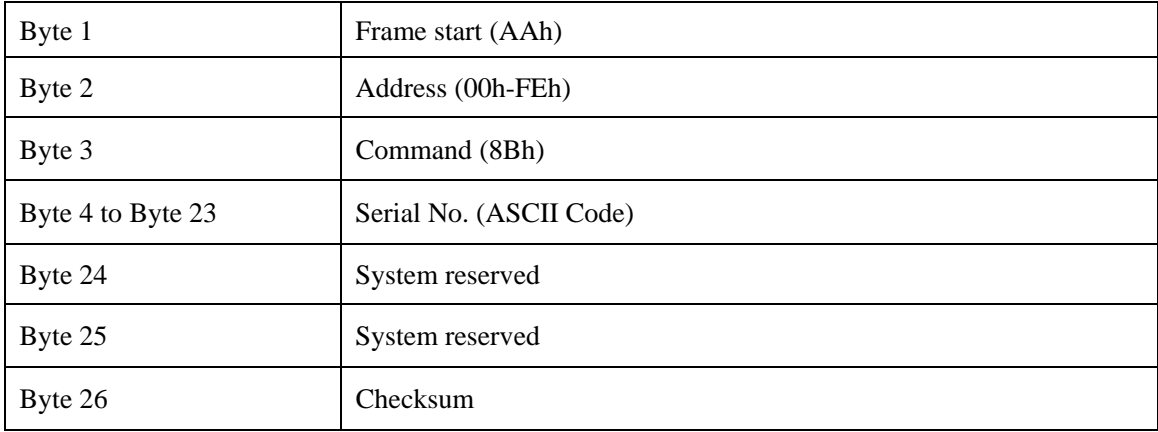

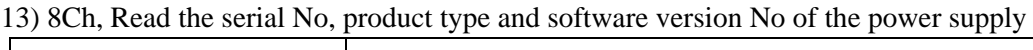

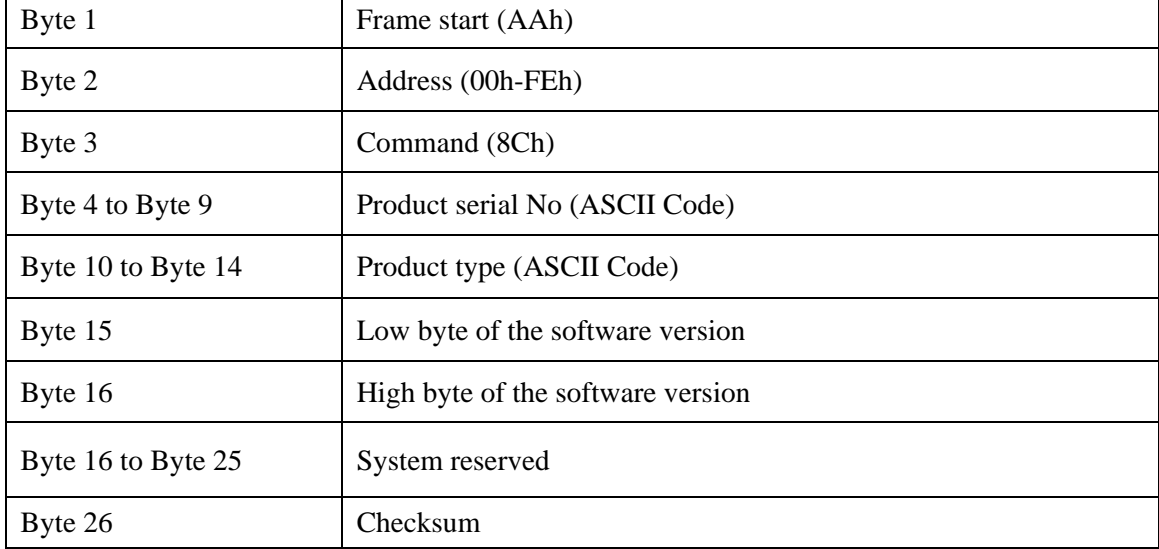

٦

Press the button"1" on the keyboard when you are switching on the power supply, you will see the serial number, product type and firmware version of this unit will show on the LCD.

For example:

If the product serial No is 000045, the product type is 3645A and the software version No is V2.03, the teturn data is as the following:

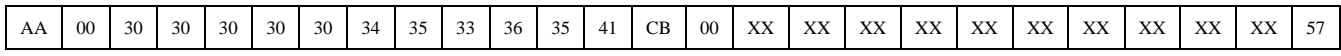

| Byte 1            | Frame start (AAh)                          |
|-------------------|--------------------------------------------|
| Byte 2            | Address (00h-FEh)                          |
| Byte 3            | Command (12h)                              |
| Byte 4            | 80h indicates correct, 90h indicates wrong |
| Byte 5 to byte 25 | System reserved                            |
| Byte 26           | Checksum                                   |

14) 12h, Return check information command

When the power supply receives a frame of set command, it will check this frame of command and return the relative checked result.

When the power supply receives a frame of reading command, it will check this frame of command. If it checks correctly, it will return the relative read data. And if it checks wrongly, it will return the check command (90h).

# **Examples:**

**1. Set the parameters: 3000mA,36000mV,10800mW(108W) ,3000mV AA 00 80 B8 0B A0 8C 00 00 30 2A B8 0B 00 00 00 00 00 00 00 00 00 00 00 00 36** 

**2. Read the parameters:** 

**AA 00 81 00 00 00 00 00 00 00 00 00 00 00 00 00 00 00 00 00 00 00 00 00 00 2B** 

**3. Set control status: A: PC control, output ON AA 00 82 03 00 00 00 00 00 00 00 00 00 00 00 00 00 00 00 00 00 00 00 00 00 2F B: PC control, output OFF AA 00 82 02 00 00 00 00 00 00 00 00 00 00 00 00 00 00 00 00 00 00 00 00 00 2E** 

**4.Self-controlled** 

**AA 00 82 00 00 00 00 00 00 00 00 00 00 00 00 00 00 00 00 00 00 00 00 00 00 2C** 

# **E. Power supply Calibration**

1. Structure of the system

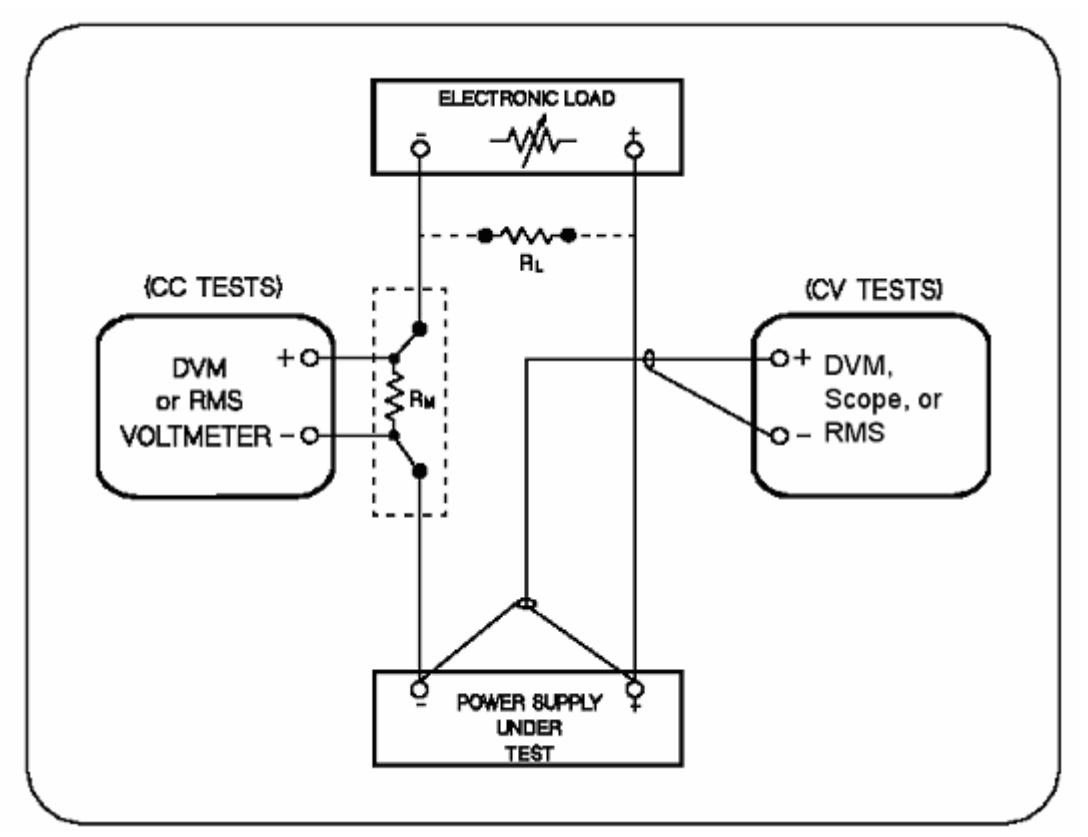

# 2. Procedure of calibration

a. Disable the power calibration protection.

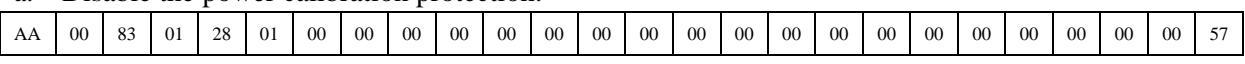

- b. Set load to CC mode and Load OFF
- c. Calibrate the first point of the voltage

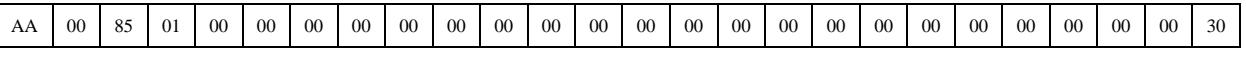

d. Return the actual output voltage to the power supply unitl the output is stable

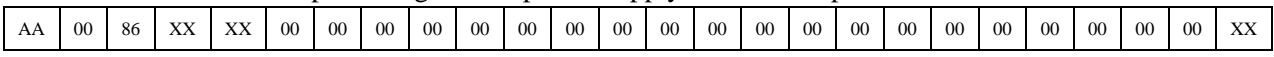

# e. To calibrate the voltage of the second point

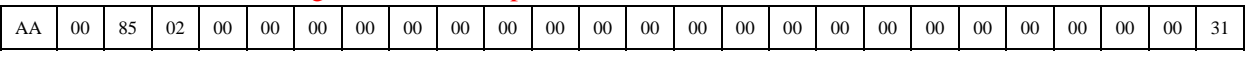

f. To wait the outputs of the power to be stable and return to the power the current actual testing voltage value

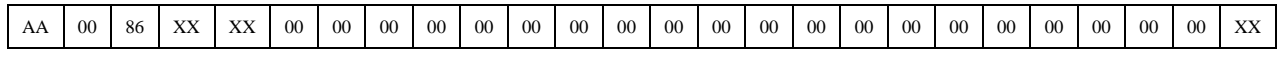

g. To calibrate the voltage of the third point

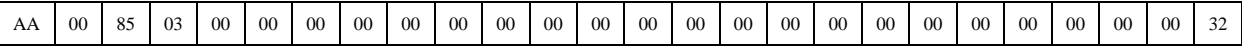

h. To wait the outputs of the power to be stable and return to the power the current actual testing voltage value

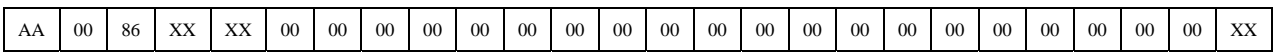

i. To calibrate the voltage of the fourth point

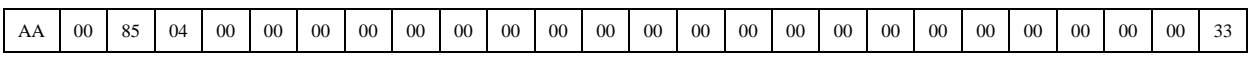

j. To wait the outputs of the power to be stable and return to the power the current actual testing voltage value

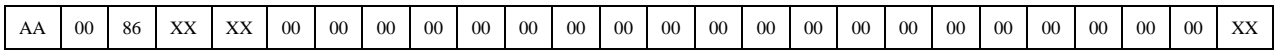

- k. To make the load be short circuit
- l. To calibrate the current of the first point

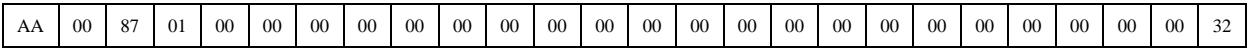

m. To wait the outputs of the power to be stable and return to the power the current actual testing voltage value

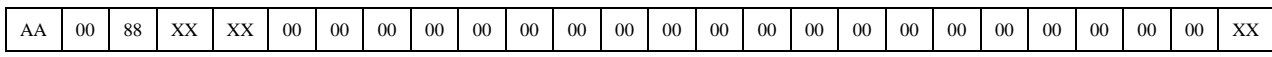

n. To calibrate the current of the second point

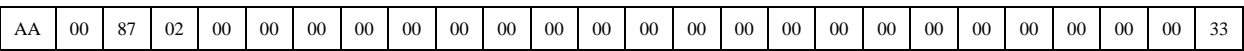

o. To wait the outputs of the power to be stable and return to the power the current actual testing voltage value

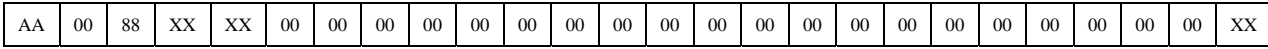

## p. To make the power calibration protection mode be ability

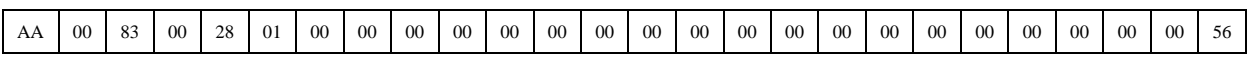

q. To finish the power calibration

### Example Program 1

#### Explanation:

The following program is edited and passed in Delphi5.0; TComm32 control file can be downloaded from www.array.com; The demonstration program can be downloaded from **www.array.com**; The other programming tool is the similar; unit Main;

### interface

### uses

 Windows, Messages, SysUtils, Classes, Graphics, Controls, Forms, Dialogs, StdCtrls, Comm32, ExtCtrls;

#### //To definite the constant

#### const

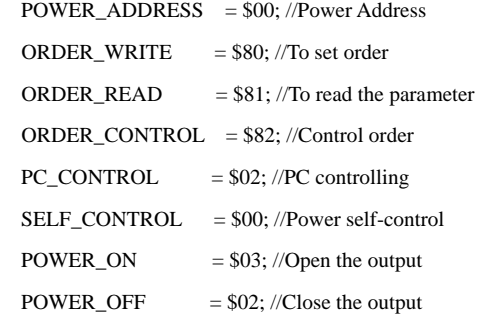

### type

 TForm1 = class(TForm) Comm232: TComm32; cbCOMM: TComboBox; cbBaud: TComboBox; Label1: TLabel; Label2: TLabel; btnOpen: TButton; Memo1: TMemo; cbOrder: TComboBox; btnSend: TButton; Bevel1: TBevel; procedure btnOpenClick(Sender: TObject); procedure FormCreate(Sender: TObject); procedure cbOrderClick(Sender: TObject); procedure btnSendClick(Sender: TObject); procedure Comm232RequestHangup(Sender: TObject); procedure Comm232ReceiveData(Buffer: Pointer; BufferLength: Word); private { Private declarations } SendBuf:array[0..25] of Byte; //Sending data buffer definition ReceBuf:array[0..25] of Byte; //Receiving data buffer fefinition

Order :Byte; //Order

AddOrder:Byte; //Attached order procedure TotalBytes; //Counting the checking sum procedure ShowSendBuf; //Displaying the sending data procedure ShowReceBuf; //Displaying the receiving data public { Public declarations } end;

#### var

Form1: TForm1;

### implementation

### ${$  \$R  $*$ .DFM }

//Event of Opening the COM

procedure TForm1.btnOpenClick(Sender: TObject);

### begin

Comm232.StopComm;

Comm232.CommPort:=cbComm.Text;

Comm232.BaudRate:=StrToInt(cbBaud.Text);

Comm232.ByteSize:=8; //8-digit data bit

Comm232.Parity:=0; //Non-checking

Comm232.StopBits:=0; //Bit 1; the stopping bit

try

Comm232.StartComm;

btnSend.Enabled:=True;

except

ShowMessage(Format('Falied to open %s',[cbComm.Text]));

btnSend.Enabled:=False;

end;

end;

//To initialize the parameter

procedure TForm1.FormCreate(Sender: TObject);

begin

cbOrder.ItemIndex:=0;

Order:=Order\_Read;

## end;

//To select the order

procedure TForm1.cbOrderClick(Sender: TObject);

#### begin

case cbOrder.ItemIndex of

- 0 : Order:=Order\_Read; //Read Params
- 1 : Order:=Order\_Write; //Params Setting

2 : begin //PC Control Order:=Order\_Control;

AddOrder:=Pc\_Control;

end;

3 : begin //Control By Self

Order:=Order\_Control;

AddOrder:=Self\_Control;

end;

4 : begin //Power Off Order:=Order\_Control;

AddOrder:=Power\_Off;

end;

 5 : begin //Power On Order:=Order\_Control; AddOrder:=Power\_On; end;

end;

end;

#### //Event of sending data

procedure TForm1.btnSendClick(Sender: TObject);

#### var

 CurrentMax:Word; //The max current (proportion coefficient being 1000) VoltageMax:Word; // The max voltage (proportion coefficient being 1000) PowerMax :Word; // The max power (proportion coefficient being 1000) CurVoltage:Word; // The current voltage value (proportion coefficient being 1000)

### begin

 CurrentMax:=3000; //3A VoltageMax:=36000; //36V PowerMax :=10800; //108W CurVoltage:=10000; //10V FillChar(SendBuf,26,0); SendBuf[0]:=\$AA; SendBuf[1]:=Power\_Address; SendBuf[2]:=Order; if Order = Order\_Write then //To set the parameter begin SendBuf[3]:=CurrentMax mod 256; SendBuf[4]:=CurrentMax div 256; SendBuf[5]:=VoltageMax mod 256; SendBuf[6]:=VoltageMax div 256; SendBuf[7]:=PowerMax mod 256; SendBuf[8]:=PowerMax div 256; SendBuf[9]:=CurVoltage mod 256; SendBuf[10]:=CurVoltage div 256; SendBuf[11]:=Power\_Address; end; if Order = Order\_Control then SendBuf[3]:=AddOrder;

TotalBytes;

```
 ShowSendBuf;
```

```
 Comm232.WriteCommData(@SendBuf,26); 
end; 
//Event of hanging the COM port 
procedure TForm1.Comm232RequestHangup(Sender: TObject); 
begin 
   Comm232.StopComm; 
   Comm232.StartComm; 
end; 
//Event of receiving data 
procedure TForm1.Comm232ReceiveData(Buffer: Pointer; BufferLength: Word); 
var 
   i:Byte; 
   Byte25:Byte; 
begin 
   if BufferLength <> 26 then Exit; 
   CopyMemory(@ReceBuf,Buffer,26); 
  if \text{ReceBuf}[0] \leq $AA then Exit;
   if not (ReceBuf[2] in [Order_Write..Order_Control]) then Exit; 
  Byte25:=0;
   for i:=0 to 24 do 
      Byte25:=Byte25+ReceBuf[i]; 
  if Byte25 \leq ReceBuf[25] then Exit;
   ShowReceBuf; 
end; 
//To count the checking sum 
procedure TForm1.TotalBytes; 
var 
   i:Byte; 
begin 
  SendBuf[25]:=0;
   for i:=0 to 24 do 
      SendBuf[25]:=SendBuf[25]+SendBuf[i]; 
end; 
//To display the sending data 
procedure TForm1.ShowSendBuf; 
var 
   i:Byte; 
   Str:String; 
begin 
   for i:=0 to 25 do 
      Str:=Str+' '+IntToHex(SendBuf[i],2); 
   Memo1.Lines.Add('Send :'+Str);
```
//To display the receiving data procedure TForm1.ShowReceBuf; var i:Byte; Str:String; begin for i:=0 to 25 do Str:=Str+' '+IntToHex(ReceBuf[i],2); Memo1.Lines.Add('Rece :'+Str); end;

end.

### Example program 2

### Explanation:

1. The following program is edited and passed in VC6.0;

2. The demonstration program can be downloaded from www.array.com;

### Procedure:

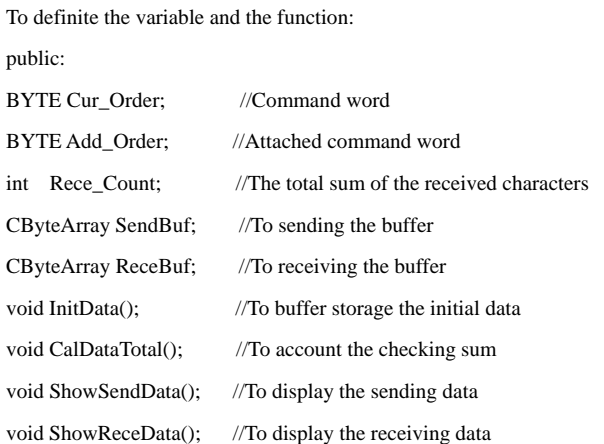

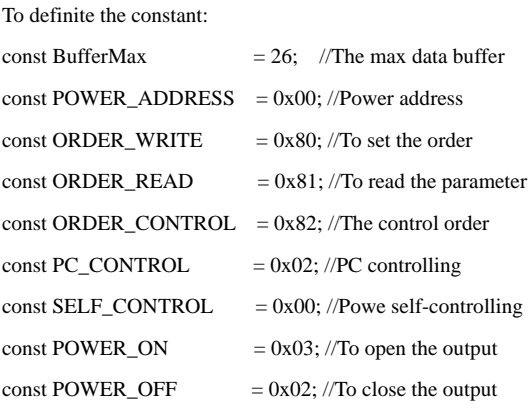

3. Function Part:

3.1//To account the checking sum void CCommDlg::CalDataTotal()

{

```
 BYTE i; 
       BYTE Value1; 
       Value1=0; 
   for (i=0;i=<BufferMax-2;i++)
       { 
             Value1=Value1+SendBuf.GetAt(i); 
       } 
       SendBuf.SetAt(BufferMax-1,Value1); 
} 
3.2 //To initialize the dada buffer 
void CCommDlg::InitData() 
{ 
       Rece_Count=0; 
    SendBuf.SetSize(26); 
    ReceBuf.SetSize(26); 
       SendBuf.RemoveAll(); 
    ReceBuf.RemoveAll(); 
      for (BYTE i=0; i<=BufferMax-1; i++) { 
         SendBuf.Add(0); 
         ReceBuf.Add(0); 
    } 
      SendBuf.SetAt(0,0xAA);
       SendBuf.SetAt(1,POWER_ADDRESS); 
    SendBuf.SetAt(2,ORDER_READ); 
       Cur_Order=ORDER_CONTROL; 
       Add_Order=POWER_OFF; 
    CalDataTotal(); 
    ShowSendData(); 
} 
3.3//To display the sending data 
void CCommDlg::ShowSendData() 
{ 
     BYTE i; 
     BYTE Value; 
     CString Temp; 
     m_SendData=""; 
     for (i=0;i<=BufferMax-1;i++) 
      { 
          Value=SendBuf.GetAt(i); 
          Temp.Format("%2x",Value); 
         if (Value < 16)
                Temp.SetAt(0,'0');
         m_SendData+=Temp; 
           m_SendData+=" ";
```

```
 } 
     m_SendData.MakeUpper(); 
     UpdateData(FALSE); 
} 
3.4//To display the receiving data 
void CCommDlg::ShowReceData() 
{ 
    BYTE i; 
    BYTE Value; 
    CString Temp; 
   for (i=0;i<=BufferMax-1;i++) { 
           Value=ReceBuf.GetAt(i); 
          Temp.Format("%2x",Value); 
         if (Value < 16)
```
Temp.Set $At(0, 0')$ ; m\_ReceiveData+=Temp;

m\_ReceiveData+=" ";

}

```
 m_ReceiveData+="\r\n"; 
 m_ReceiveData.MakeUpper(); 
 UpdateData(FALSE);
```
}

3.5//To convert the characters into hexadecimal number

int Str2Hex(CString str,CByteArray &data)

{//To convert a character string as a hexadecimal string into a byte group. The bytes can be divided by spaces. The length of the converted byte group will be returned. Simultaniously the length of the byte group will be set automatically.

```
 int t,t1; 
 int rlen=0,len=str.GetLength(); 
 data.SetSize(len/2); 
for(int i=0; i<len;)
 { 
     char l,h=str[i]; 
    if(h=='') { 
          i_{++};
         continue; 
     } 
     i++; 
     if(i>=len)break; 
    l=str[i]; t=HexChar(h); 
     t1=HexChar(l); 
    if((t==16)||(t1==16)) break;
```

```
 else 
          t=t*16+t1; 
    i++:
     data[rlen]=(char)t; 
     rlen++; 
 } 
 data.SetSize(rlen); 
 return rlen;
```
}

3.6//To test a character be a hexademical character or not. If it is, it will return the relative value. And if it is not, it will return 0x10; char HexChar(char c)

{  $if((c>='0')&(c<='9'))$ return c-0x30;

> return c-'A'+10; else if((c>='a')&&(c<='f')) return c-'a'+10; else return 0x10;

else if((c>='A')&&(c<='F'))

```
}
```
Event Processing Part

 4.1 Event of receiving data void CCommDlg::OnComm() {

```
 if(stop)return; 
 VARIANT m_input1; 
 COleSafeArray m_input2; 
 long length,i; 
 BYTE data[1024]; 
 CString str; 
 if(m_Comm.GetCommEvent()==2)//Receiving the characters in buffer zone 
 { 
   m_input1=m_Comm.GetInput();//Readubg the data in the buffer zone 
   m_input2=m_input1;//Convert the VARIANT variable into the ColeSafeArray variable 
   length=m_input2.GetOneDimSize();//Defining the length of the data 
   for(i=0;i<length;i++) 
      m_input2.GetElement(&i,data+i);//Convert the data into BYTE array
```
for(i=0;i<length;i++)//Convert the array into Cstring variable

{

```
BYTE a=*(char*)(data+i);
```
if(m\_hex.GetCheck())

```
 {
```
str.Format("%02X ",a);

if  $((a=0xAA) \&& (Rece\_Count>=26))$ 

Rece\_Count=0;

//Save the data to ReceBuf

```
 ReceBuf.SetAt(Rece_Count+i,a);
```

```
 } 
 else
```
str.Format("%c",a);

}

```
 Rece_Count=Rece_Count+length;
```
UpdateData(FALSE);//Renew the contents of the editing frame

```
 //To process the receiving data
```

```
if (Rece_Count == 26)
```
{

```
 //1. To check the correct of the lock head
```
if ( $RecBuf.GetAt(0) != 0xAA$ )

exit(0);

```
 //2. To check the correct of the address
```
### $if (ReceBuf.GetAt(1) != POWER_ADDRESS)$

 $exit(0)$ ;

//3. To check the command word

```
if (ReceBuf.GetAt(2) < 0x80)
```
exit(0);

```
if (ReceBuf.GetAt(2) > 0x82)
```
 $exit(0);$ 

```
 //4. To check the checking sum
```
BYTE Total,i;

```
 Total=0;
```
for  $(i=0; i<=BufferMax-2; i++)$ 

```
 Total=Total+ReceBuf.GetAt(i);
```
if (Total != ReceBuf.GetAt(BufferMax-1))

 $exit(0);$ 

```
 //Correct part of data processing
```
ShowReceData();

```
 } 
 }
```
...

}

4.2 To initializing the dialogue frame

```
BOOL CCommDlg::OnInitDialog()
```
{

```
 …
```
// TODO: Add extra initialization here

//To initialize the control file and buffer storage the data

m\_com.SetCurSel(0);

m\_speed.SetCurSel(4);

m\_Order.SetCurSel(0);

m\_hexsend.SetCheck(1);

m\_hex.SetCheck(1);

```
 UpdateData(TRUE);
```
InitData();

return TRUE; // return TRUE unless you set the focus to a control

```
}
```

```
4.3 To open the COM port 
void CCommDlg::OnButton1() 
{ 
   if( !m_Comm.GetPortOpen()) 
     m_Comm.SetPortOpen(TRUE);//To open the Com 
   else 
   { 
       m_Comm.SetPortOpen(FALSE); 
       m_Comm.SetPortOpen(TRUE);//To open the Com 
   } 
   UpdateData(TRUE); 
} 
4.4 To delete the receiving data 
void CCommDlg::OnButton2() 
{ 
   m_ReceiveData.Empty();//To delete the data in the receiving dialogue frame 
   //m_SendData.Empty();//To delete the data in the sending dialogue frame 
   UpdateData(FALSE); 
} 
4.5 To select the COM port 
void CCommDlg::OnComselect() 
{ 
   if(m_Comm.GetPortOpen()) 
     m_Comm.SetPortOpen(FALSE); 
   m_Comm.SetCommPort(m_com.GetCurSel()+1); 
} 
4.6 To set the Baud Rate 
void CCommDlg::OnComspeed() 
{ 
       CString temp; 
       int i=m_speed.GetCurSel(); 
       switch(i) 
       { 
       case 0: 
             i=2400; 
             break; 
       case 1: 
             i=4800; 
             break; 
       case 2: 
             i=9600; 
             break;
```

```
 case 3:
```

```
 i=19200; 
        break; 
 case 4: 
        i=38400; 
        break; 
 } 
 temp.Format("%d,n,8,1",i); 
 m_Comm.SetSettings(temp);
```
}

4.7 The receiving data event

void CCommDlg::OnSend()

{

// TODO: Add your control notification handler code here

//To set the sending data

 SendBuf.SetAt(2,Cur\_Order); SendBuf.SetAt(3,Add\_Order);

if (m\_Order.GetCurSel()==1)

{

// Set the output current as 3A and the proportion coefficient as 1000

SendBuf.SetAt(3,3000 % 256);

SendBuf.SetAt(4,3000 / 256);

 $\prime\prime$  Set the output voltage as 36V and the proportion coefficient as 1000

SendBuf.SetAt(5,36000 % 256);

SendBuf.SetAt(6,36000 / 256);

// Set the power as 108W and the proportion coefficient as 1000

SendBuf.SetAt(7,10800 % 256);

SendBuf.SetAt(8,10800 / 256);

//Set the output voltage as 3V and the proportion coefficient as 1000

SendBuf.SetAt(9,3000 % 256);

SendBuf.SetAt(10,3000 / 256);

//Set the address as: POWER\_ADDRESS

SendBuf.SetAt(11,POWER\_ADDRESS);

### }

if( m\_Comm.GetPortOpen())

```
 {
```
CalDataTotal();

ShowSendData();

if(m\_hexsend.GetCheck())

#### {

int len=Str2Hex(m\_SendData,SendBuf);

m\_Comm.SetOutput(COleVariant(SendBuf));//Sending data

}

else

m\_Comm.SetOutput(COleVariant(m\_SendData));//Sending data

#### }

else

}

}

```
4.8 Command Selection 
void CCommDlg::OnSelendokOrder() 
{ int i=m_Order.GetCurSel(); 
      switch(i) 
      { 
      case 0: 
            Cur_Order=ORDER_READ; 
            break; 
      case 1: 
            Cur_Order=ORDER_WRITE; 
            break; 
      case 2: 
            Cur_Order=ORDER_CONTROL; 
            Add_Order=PC_CONTROL; 
            break; 
      case 3: 
            Cur_Order=ORDER_CONTROL; 
            Add_Order=SELF_CONTROL; 
            break; 
      case 4: 
            Cur_Order=ORDER_CONTROL; 
            Add_Order=POWER_ON; 
            break; 
      case 5: 
            Cur_Order=ORDER_CONTROL; 
            Add_Order=POWER_OFF; 
            break; 
      }
```